# Updating Your EPC Profile for FY2019 During the Administrative Window

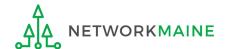

#### **Table of Contents**

| Topic                                                   | Page |
|---------------------------------------------------------|------|
| The Basics                                              | 3    |
| Updating NSLP Data in the EPC Profile                   | 7    |
| Entities That Do Not Have NSLP Data: NIFs and Districts | 20   |
| Checking for Discount Rate Errors: School Districts     | 23   |
| Checking for Discount Rate Errors: Independent Schools  | 33   |

#### The Basics

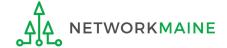

#### What is the Administrative Window?

The discount percentage and organizational structure of schools and school districts affect both libraries and consortia (e.g. Networkmaine). In order to level the playing field so that applicants of all entity types can file a Form 471 without being delayed by missing or inaccurate data for other applicants, USAC implements an Administrative Window.

The purpose of the Administrative Window is to establish a designated timeframe for applicants to update EPC profiles, which will then be locked down for use by all applicants.

During the Administrative Window, independent schools and school districts <u>must</u> update their EPC profiles, including the data used to calculate E-Rate discounts and organization relationships such as the list of schools belonging to a district.

It is extremely important that you make your profile updates during the Administrative Window as it is generally impossible to do so once the window closes.

FY2019 Administrative Window: October 1, 2018 - January 15, 2019

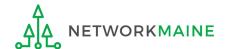

#### What information should I update?

At a minimum, you should annually update the data that is used to calculate your organization's E-Rate discount percentage:

- Number of Full Time Students
- Total Number of Students Eligible for NSLP

Independent Schools should update this information for their organization.

School Districts should update this information for each school in their organization.

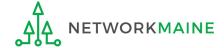

### What if my district's organizational structure has changed?

Contact the state E-Rate coordinator for assistance in the following situations:

- A school district has split: schools that have left one school district will need to be detached and moved to their new district
- School districts have merged:
   schools will need to be attached to their new parent school district
- A new school has opened:
   a new billed entity number will need to be created for any new schools

#### **Maine State E-Rate Coordinator for Schools:**

Anne Perloff (207) 581-3584 anne.perloff@maine.edu

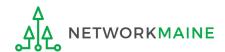

### Updating NSLP Data in the EPC Profile

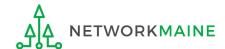

1 Navigate to the EPC Portal at https://portal.usac.org/suite/

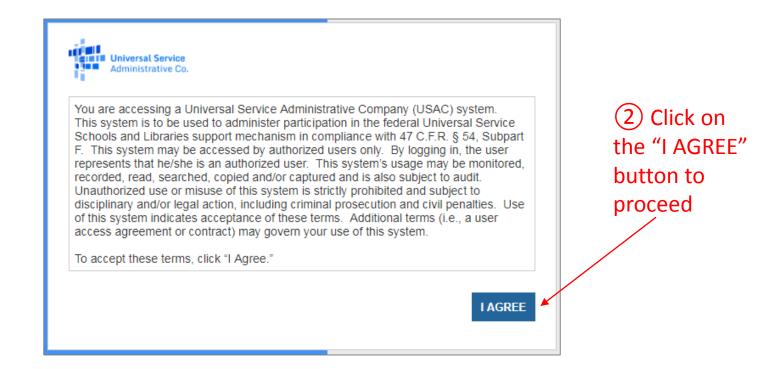

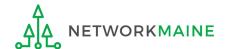

3 Enter your username (your full email address)

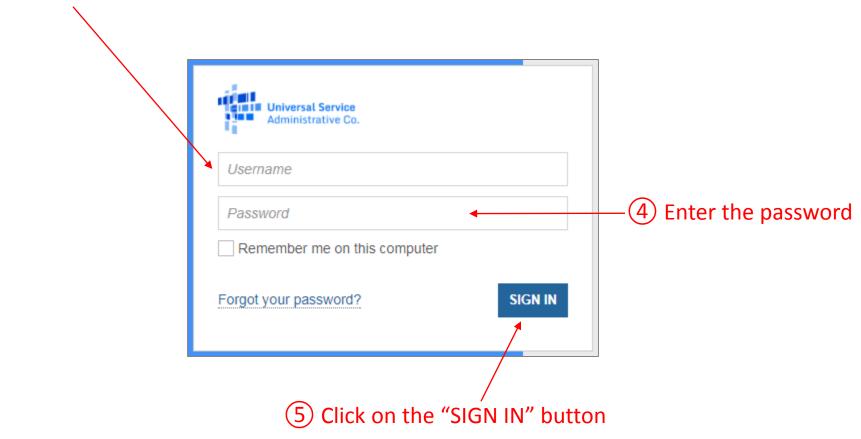

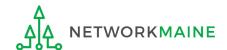

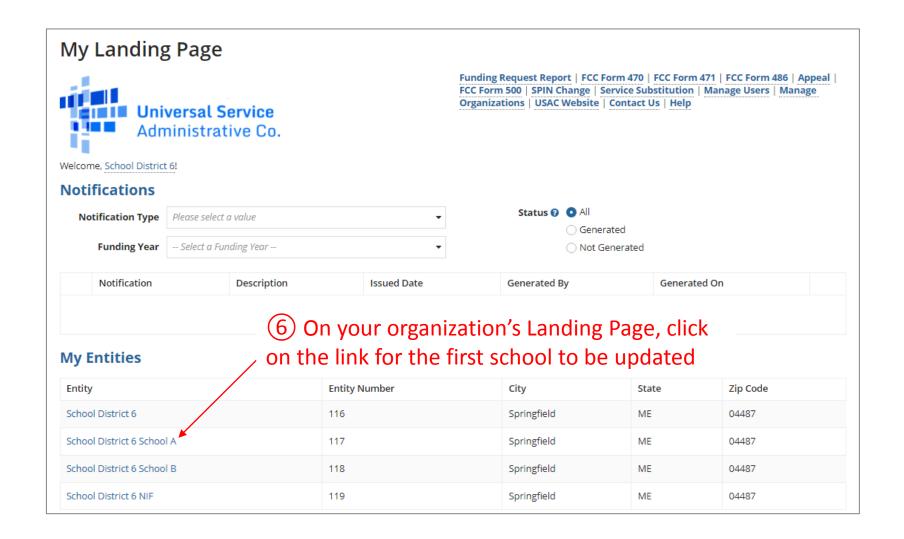

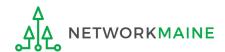

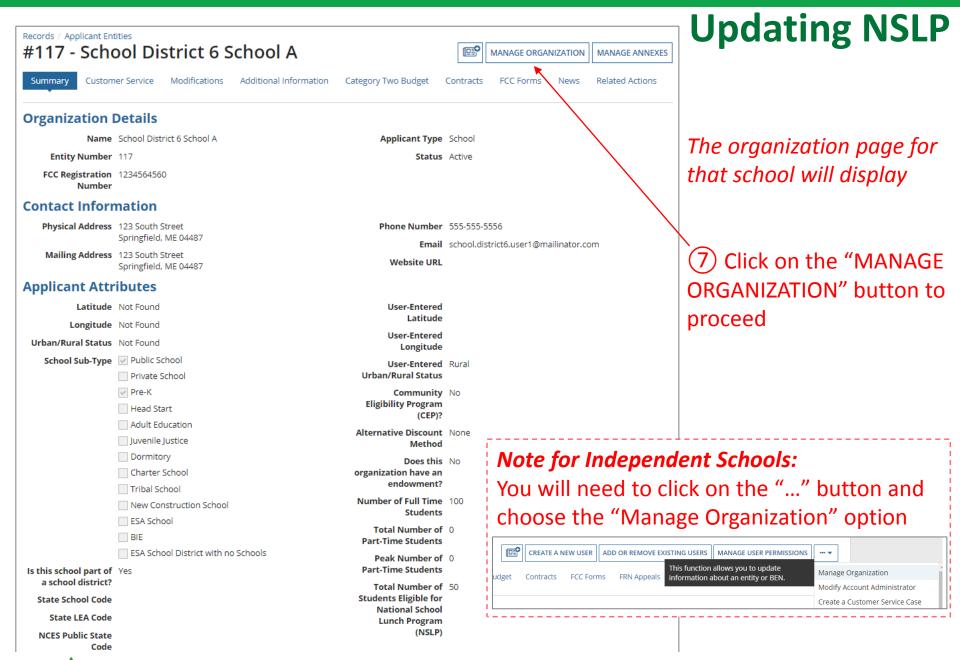

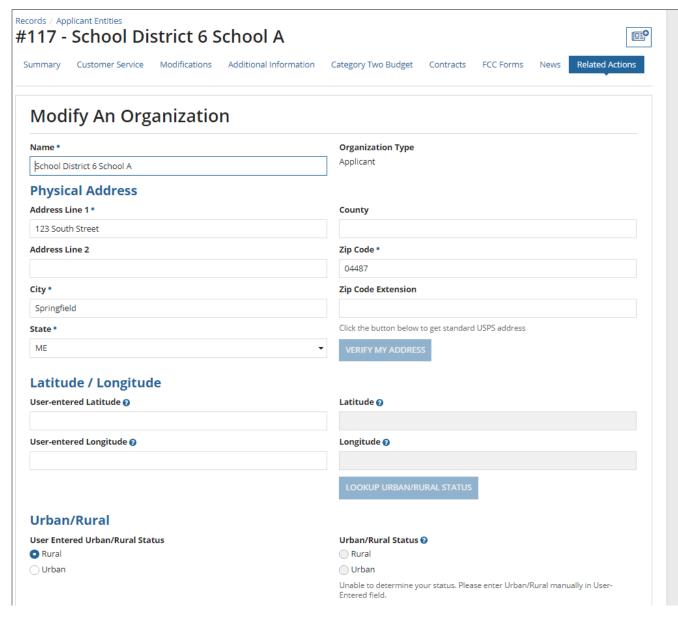

The organization page will re-display with editable fields rather than static text

8 Scroll down the page until you find the fields you need to edit

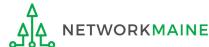

#### **School Information** School Sub-Type \* Is this school part of a school district? Public School Private School Check All That Apply @ Charter School Pre-K Tribal School Head Start New Construction School Adult Education ESA School Juvenile Justice BIE Dormitory Number of Full Time Students \* Peak Number of Part-Time Students \* 100 0 Total Number of Part-Time Students \* **Total Number of Students Eligible for National School Lunch Program** 50 Community Eligibility Program (CEP)? \* Alternative Discount Method \* No Indicate if an alternative discount mechanism was used to calculate the number of students eligible for NSLP Does this organization have an endowment? \* No State School Code State LEA Code **NCES Public State Code NCES Public District Code NCES Public Building Code** FCC Registration Number @ 1234564560 CANCEL

#### **Updating NSLP**

At a minimum, you should update annually:

- 1 the number of full time students
- 2 the total number of students eligible for NSLP

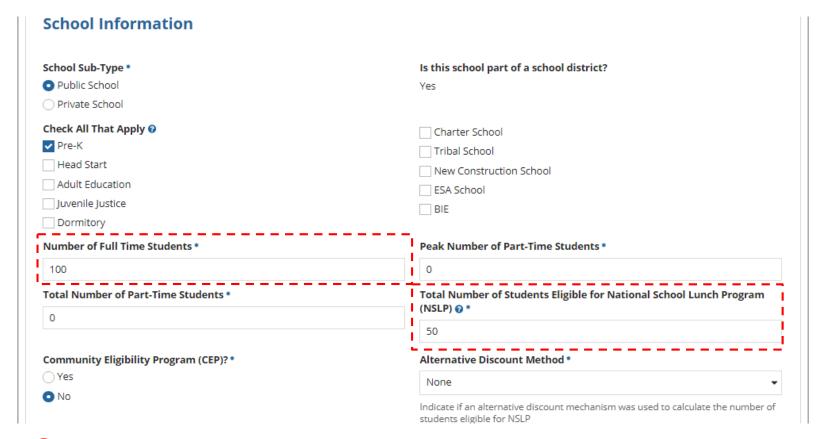

9 Edit the fields for the "Number of Full Time Students" and the Total Number of Students Eligible for National School Lunch Program (NSLP)"

For best results, use the numbers reported to the Maine State Department of Education for the current academic year. During PIA review, USAC will validate your discount by comparing your profile data to DoE data.

#### **School Information**

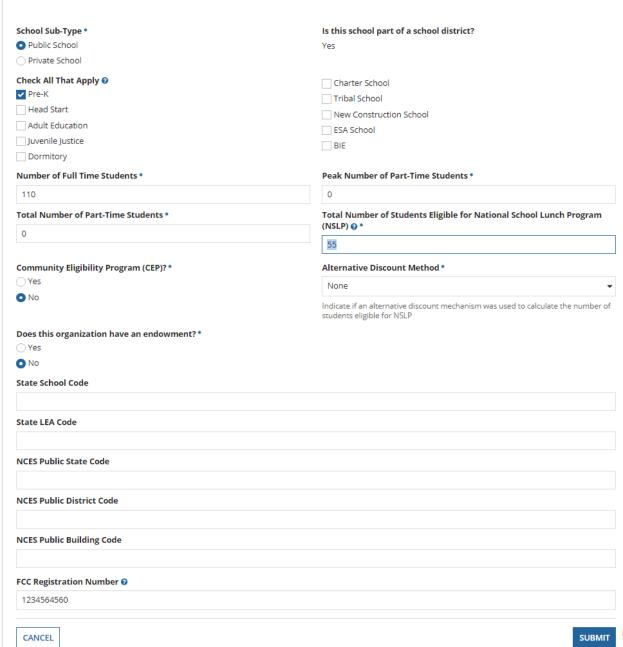

#### **Updating NSLP**

(10) Click on the "SUBMIT" button to save the changes

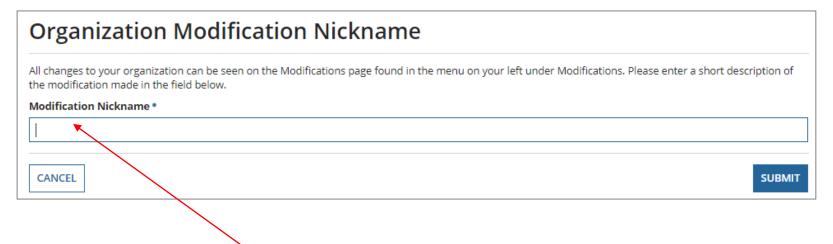

11) Enter a Modification Nickname to remind yourself what changes were made

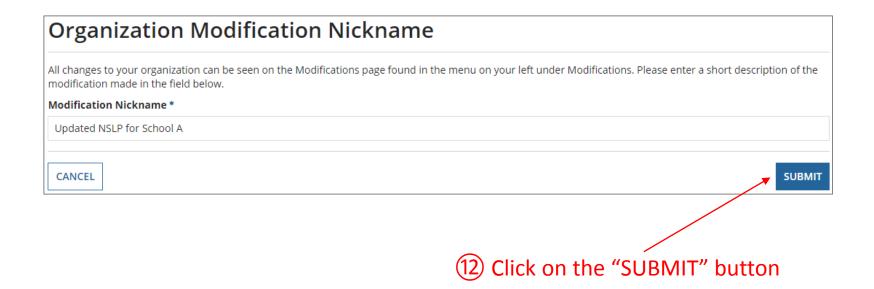

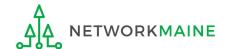

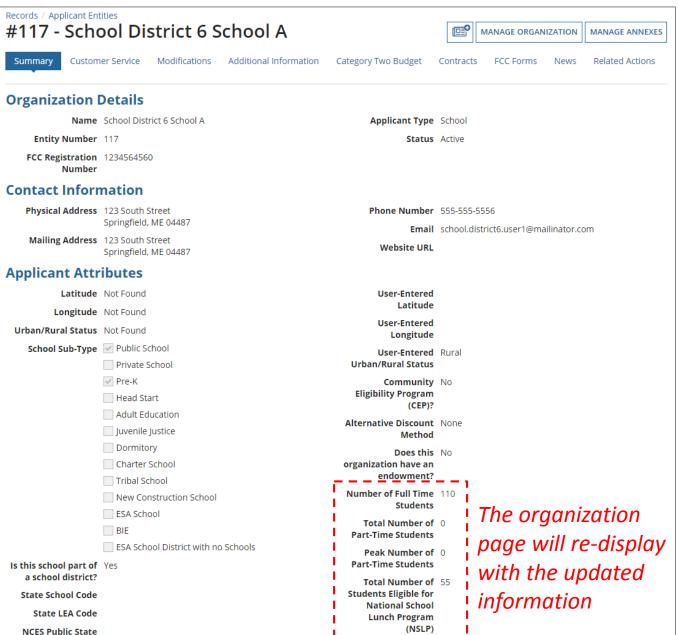

Slide 18

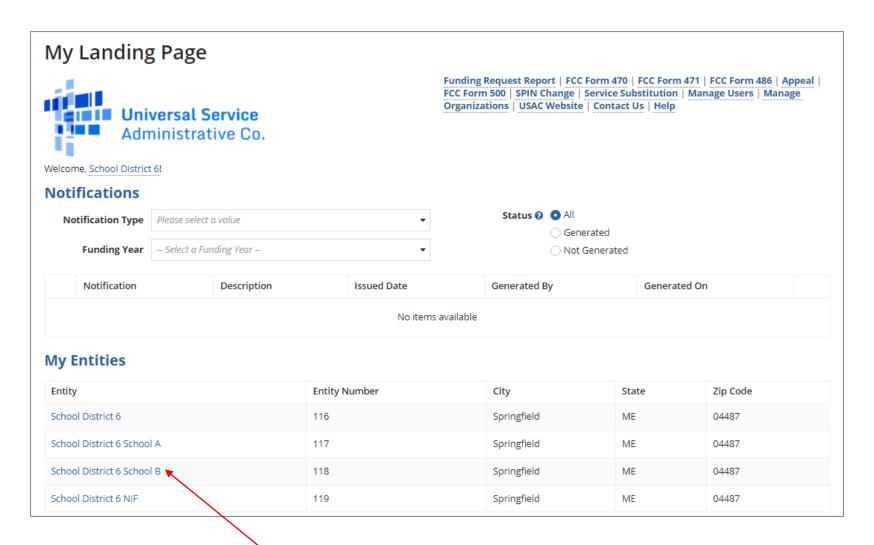

(13) Repeat this process for each school in your organization

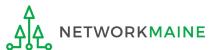

## Entities That Do Not Have NSLP Data: NIFs and Districts

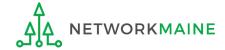

#### **NSLP for NIFs**

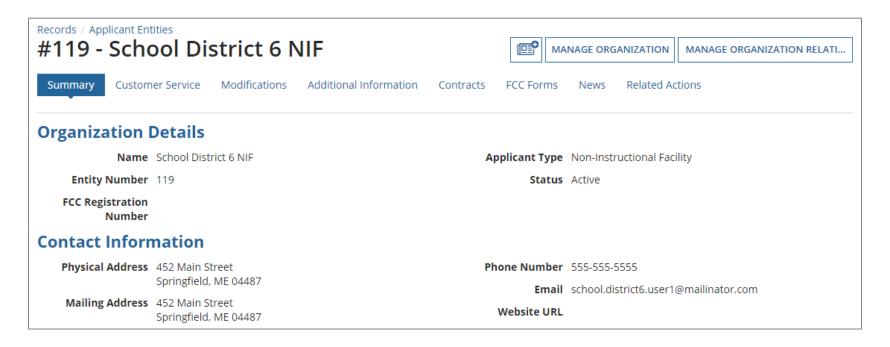

#### **NOTE:**

Enrollment and NSLP data will not display on non-instructional facility (NIF) organization pages.

NIFs do not have their own enrollment or NSLP data, and will use the district discount percentage.

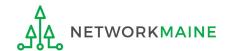

#### **NSLP for Districts**

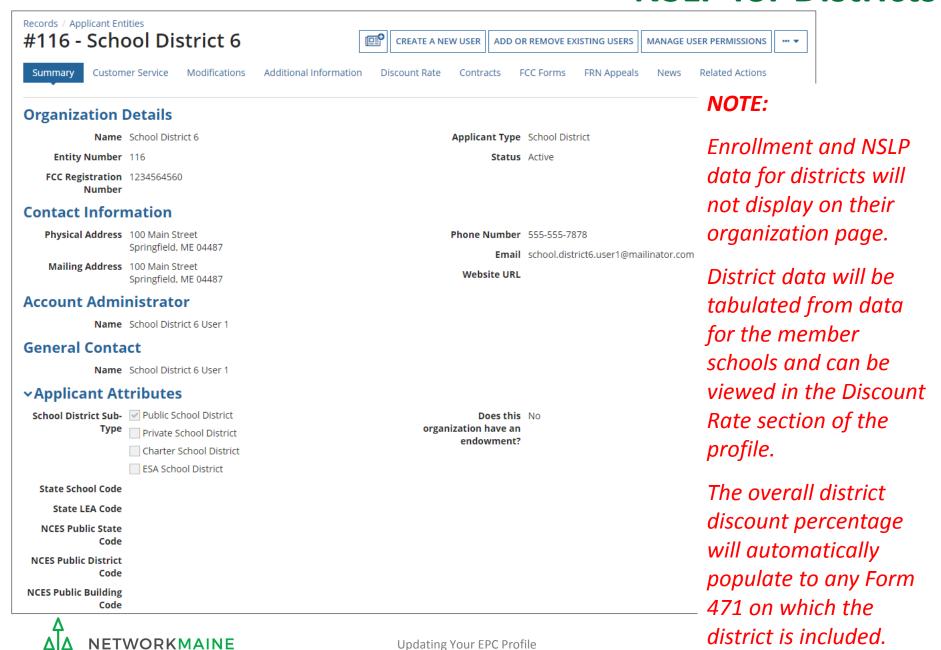

### Checking for Discount Rate Errors: School Districts

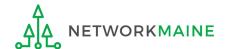

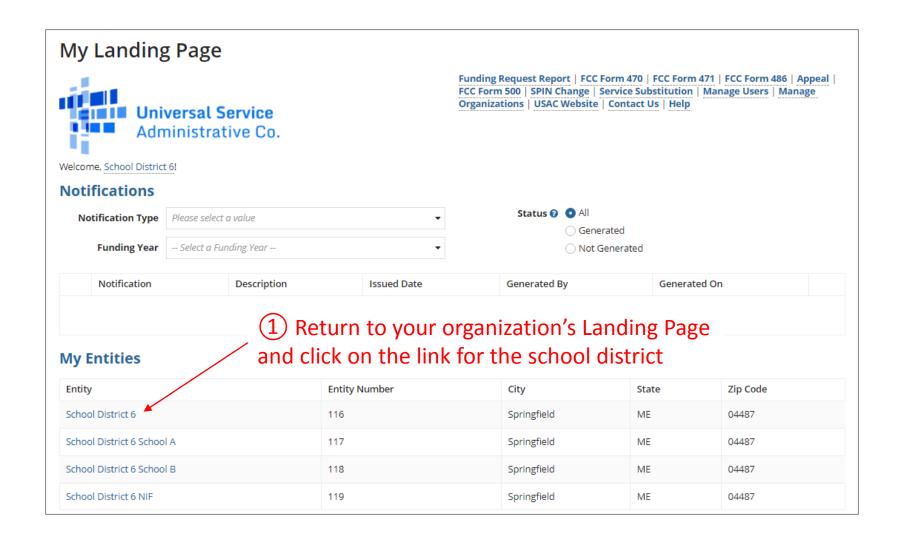

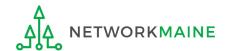

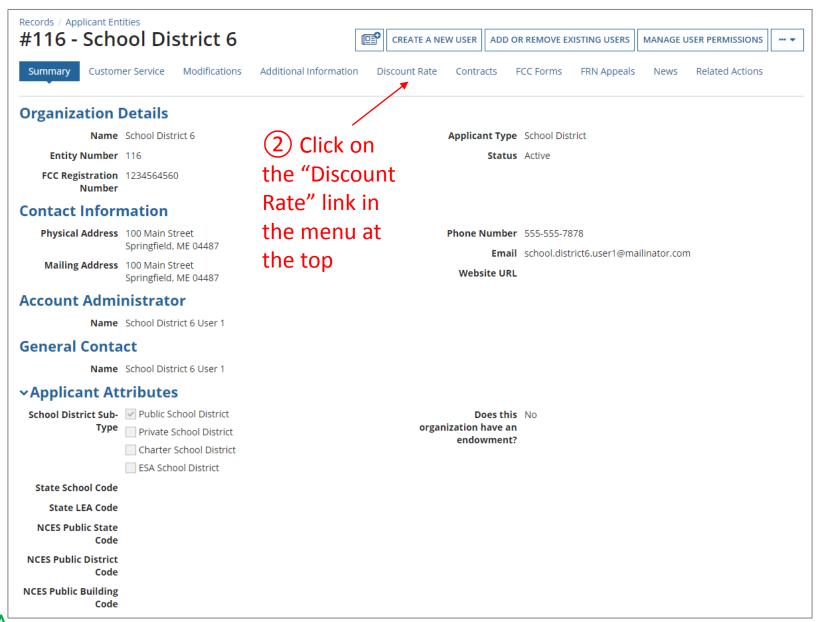

The discount rate for the school district displays

#### **NOTE:**

- Category One and Category Two discounts may be different depending on which band your NSLP percentage falls in.
- Voice discounts are being phased out and are subject to a 20% reduction each year.
   Your organization is likely already at 0% and therefore phased out of eligibility for voice discounts.

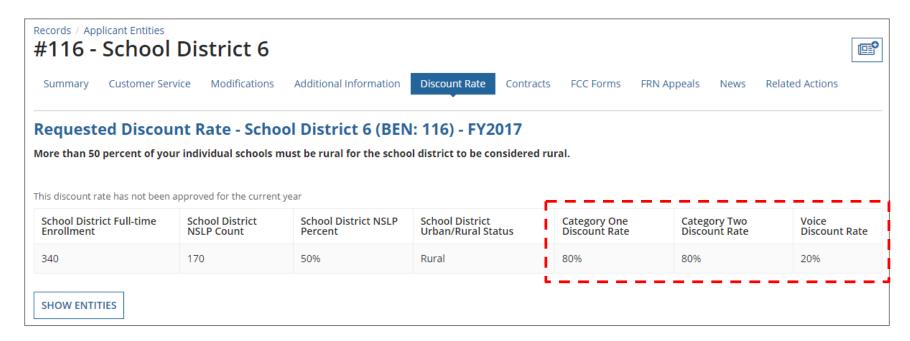

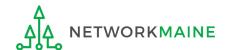

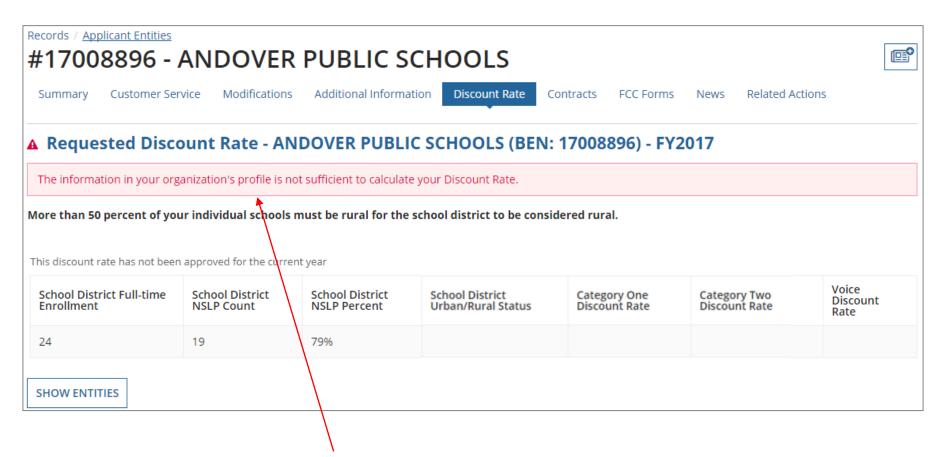

If you see an error message instead of the discount for your school district, there is an issue with one or more of the schools in your district

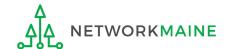

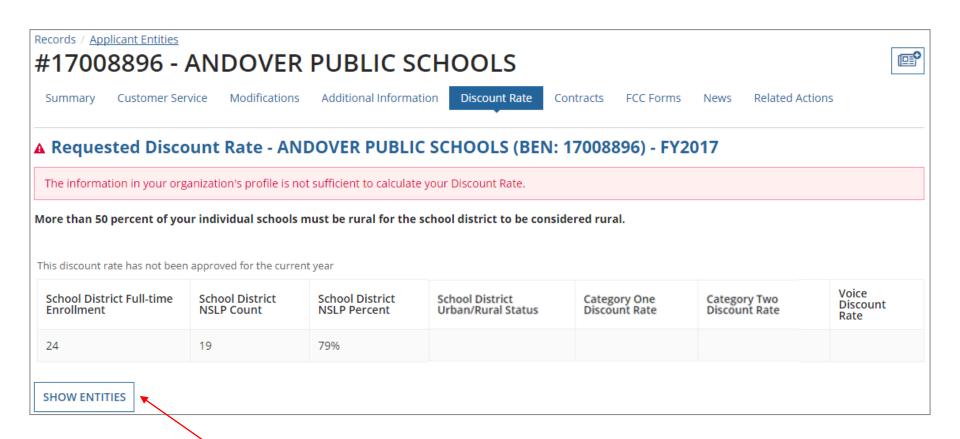

3 Click on the "SHOW ENTITIES" button to display a list of the schools in the district

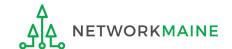

One or more of your schools is likely missing information or is unable to accurately calculate a discount

Records / Applicant Entities

#### #17008896 - ANDOVER PUBLIC SCHOOLS

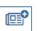

Summary Customer Service

Modifications

Additional Information

Discount Rate

Contracts

FCC Forms

News

Related Actions

#### A Requested Discount Rate - ANDOVER PUBLIC SCHOOLS (BEN: 17008896) - FY2017

The information in your organization's profile is not sufficient to calculate your Discount Rate.

More than 50 percent of your individual schools must be rural for the school district to be considered rural.

This discount rate has not been approved for the current year

| School District Full-time<br>Enrollment | School District<br>NSLP Count | School District<br>NSLP Percent | School District<br>Urban/Rural Status | Category One<br>Discount Rate | Category Two<br>Discount Rate | Voice<br>Discount<br>Rate |
|-----------------------------------------|-------------------------------|---------------------------------|---------------------------------------|-------------------------------|-------------------------------|---------------------------|
| 24                                      | 19                            | 79%                             |                                       |                               |                               |                           |

**SHOW ENTITIES** 

#### **Entity Details**

| Organization              | BEN  | Total Number Of Students Enrolled<br>In School | Total Number Of Students in School<br>Eligible For NSLP | Urban/Rural<br>Status | Alternative<br>Discount |
|---------------------------|------|------------------------------------------------|---------------------------------------------------------|-----------------------|-------------------------|
| ANDOVER ELEMENTARY SCHOOL | 4001 | 24                                             | 19                                                      |                       | None                    |

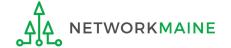

Records / Applicant Entities

#### #17008896 - ANDOVER PUBLIC SCHOOLS

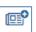

Summary

Customer Service

Modifications

Additional Information

Discount Rate

Contracts

FCC Forms

News

Related Actions

#### ▲ Requested Discount Rate - ANDOVER PUBLIC SCHOOLS (BEN: 17008896) - FY2017

The information in your organization's profile is not sufficient to calculate your Discount Rate.

More than 50 percent of your individual schools must be rural for the school district to be considered rural.

This discount rate has not been approved for the current year

| School District Full-time<br>Enrollment | School District<br>NSLP Count | School District<br>NSLP Percent | School District<br>Urban/Rural Status | Category One<br>Discount Rate | Category Two<br>Discount Rate | Voice<br>Discount<br>Rate |
|-----------------------------------------|-------------------------------|---------------------------------|---------------------------------------|-------------------------------|-------------------------------|---------------------------|
| 24                                      | 19                            | 79%                             |                                       |                               |                               |                           |

**SHOW ENTITIES** 

#### **Entity Details**

| Organization              | BEN  | Total Number Of Students Enrolled<br>In School | Total Number Of Students in School<br>Eligible For NSLP | Urban/Rural<br>Status | Alternative<br>Discount |
|---------------------------|------|------------------------------------------------|---------------------------------------------------------|-----------------------|-------------------------|
| ANDOVER ELEMENTARY SCHOOL | 4001 | 24                                             | 19                                                      |                       | None                    |

4 Click on the link for a school with an issue to go to that school's organization page

5 Click on the school's "MANAGE ORGANIZATION" button and fix any issues on its organization page causing the discount not to calculate

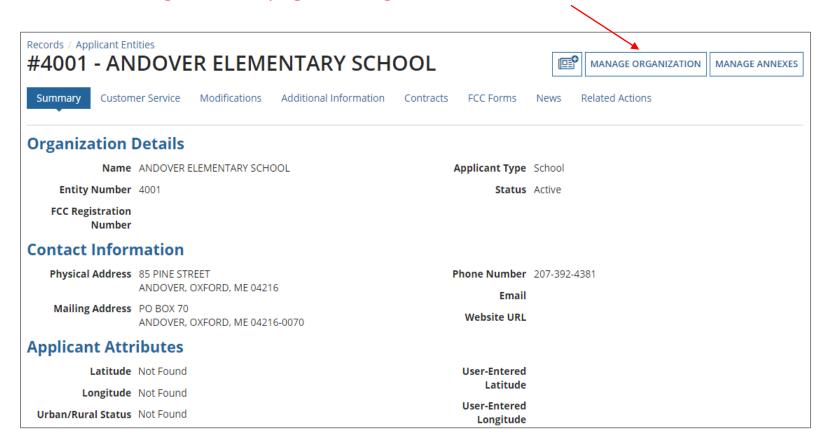

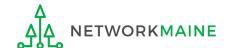

6 Return to the "Discount Rate" section for the school district and verify that the discount now displays

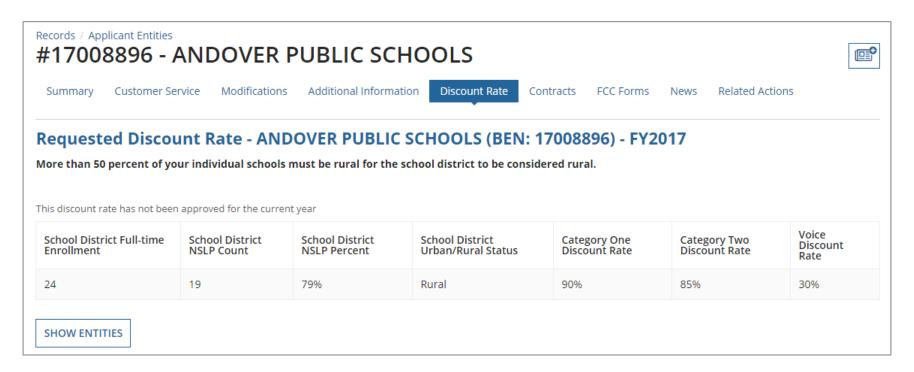

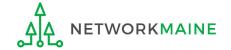

### Checking for Discount Rate Errors: Independent Schools

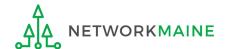

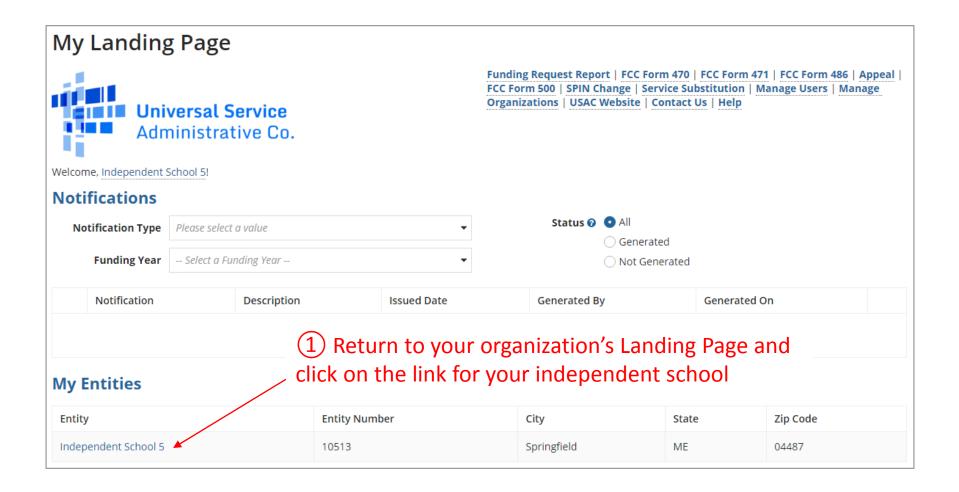

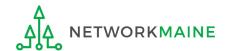

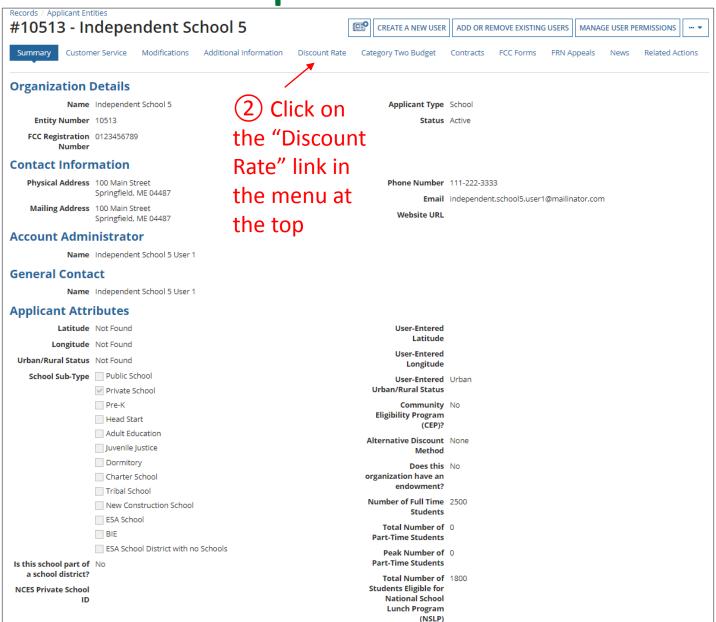

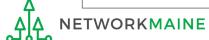

The discount rate for the school displays

#### **NOTE:**

- Category One and Category Two discounts may be different depending on which band your NSLP percentage falls in.
- Voice discounts are being phased out and are subject to a 20% reduction each year.
   Your school is likely already at 0% and therefore phased out of eligibility for voice discounts.

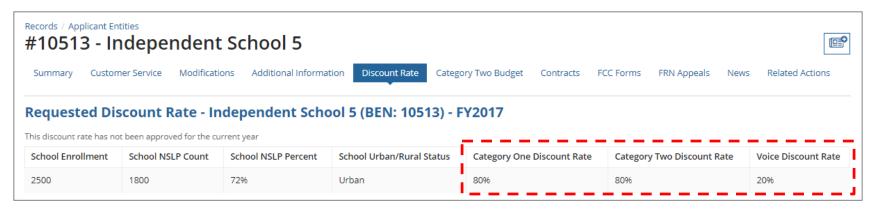

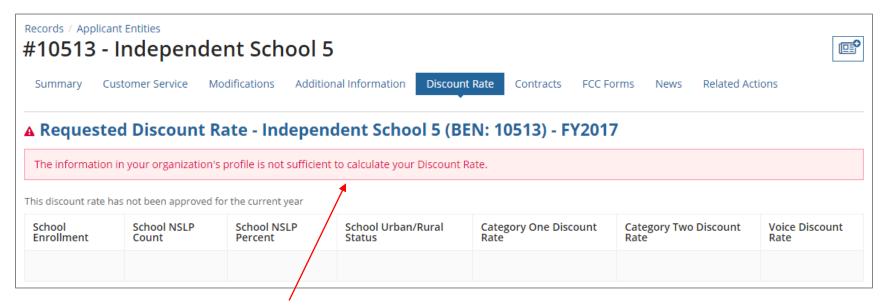

If you see an error message instead of the discount, there is an issue with the profile information for your school

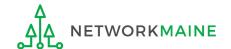

3 Click on the "Summary" link

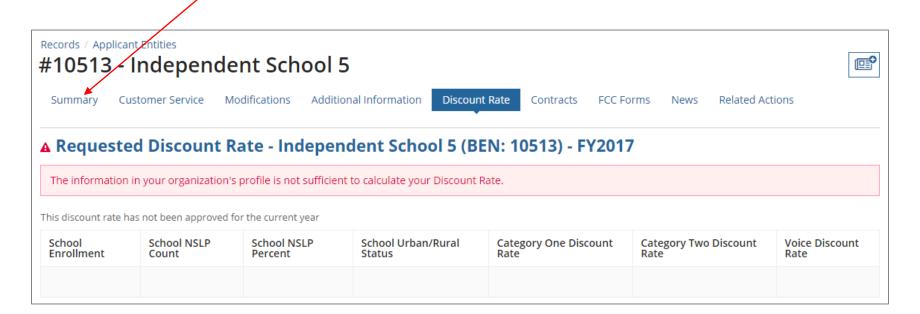

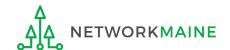

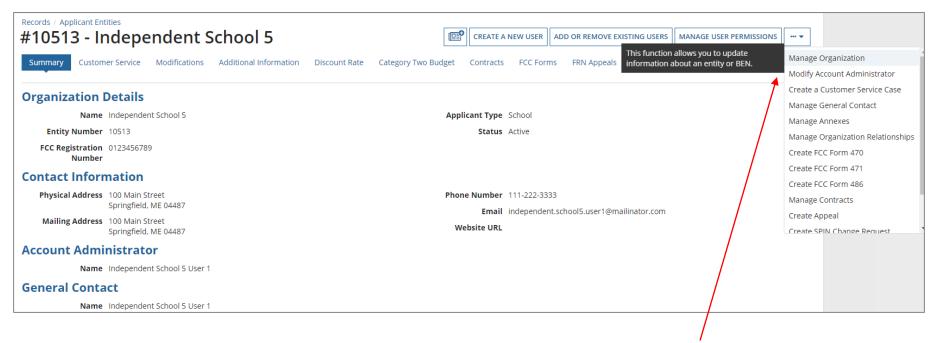

- 4 Click on the "..." button and choose the "MANAGE ORGANIZATION" option
- 5 Fix any issues on your school's organization page causing the discount not to calculate

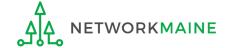

6 Return to the "Discount Rate" section for the school and verify that the discount now displays

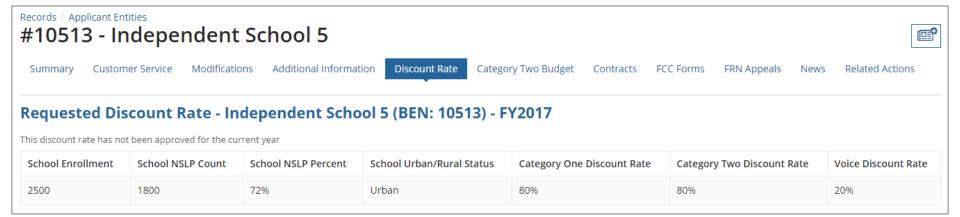

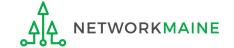